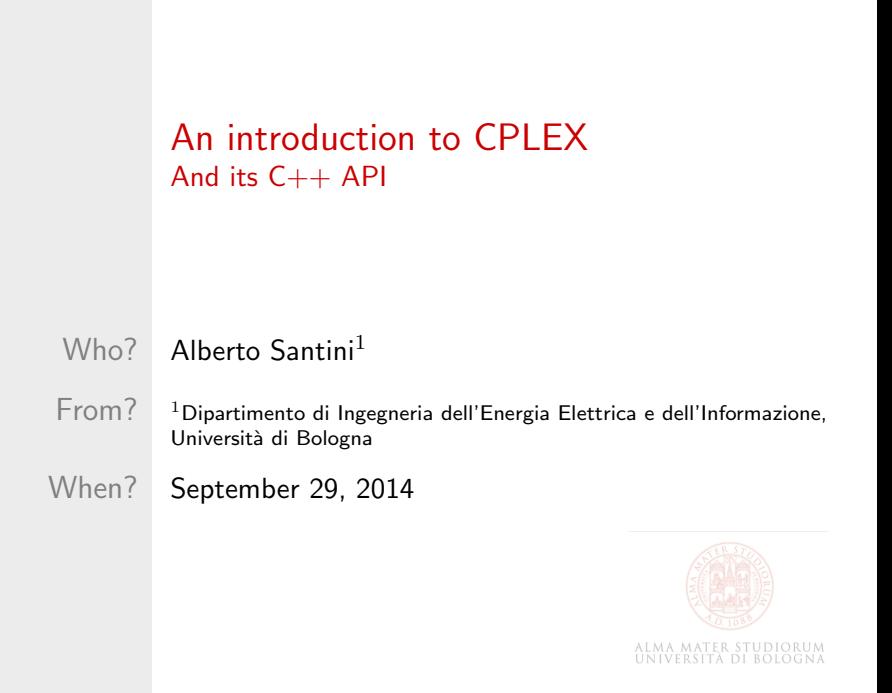

Summary

[What is CPLEX?](#page-2-0)

[Modelling in CPLEX](#page-15-0)

[A typical CPLEX workflow](#page-23-0)

[Additional resources](#page-37-0)

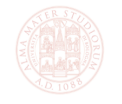

ALMA MATER STUDIO<br>UNIVERSITÀ DI BOLO

### Summary

### [What is CPLEX?](#page-2-0)

[Modelling in CPLEX](#page-15-0)

[A typical CPLEX workflow](#page-23-0)

<span id="page-2-0"></span>[Additional resources](#page-37-0)

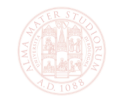

ALMA MATER STUDIORUM<br>UNIVERSITÀ DI BOLOGNA

CPLEX is a solver for various types of optimisation problems:

- Convex programming
- Linear programming
- Second-order cone programming
- Integer and mixed-integer programming
- Quadratic programming
- Constraint programming

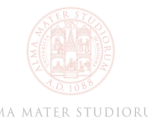

CPLEX is a solver for various types of optimisation problems:

- Convex programming
- Linear programming
- Second-order cone programming
- Integer and mixed-integer programming
- Quadratic programming
- Constraint programming

In red are the words you **should** know!

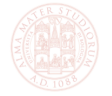

A solver is a programme that takes as its input:

And gives as its output:

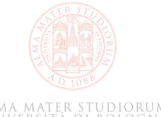

 $\blacksquare$ 

A solver is a programme that takes as its input: A structured version of a mathematical model And gives as its output:

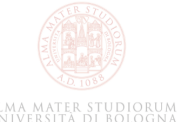

A solver is a programme that takes as its input: A structured version of a mathematical model

And gives as its output:

The optimal solution to the model — If we are lucky! п

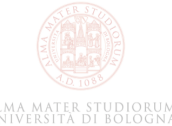

A solver is a programme that takes as its input:

- A structured version of a mathematical model And gives as its output:
- The optimal solution to the model If we are lucky! п
- Or, a feasible solution to the model, a measure of its quality and some "bounds" on the optimal solution value — That's more reasonable...

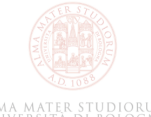

A solver is a programme that takes as its input:

- A structured version of a mathematical model And gives as its output:
- The optimal solution to the model If we are lucky! п
- Or, a feasible solution to the model, a measure of its quality and some "bounds" on the optimal solution value — That's more reasonable...
- Or, at least some information on how a solution might look like? — Please!

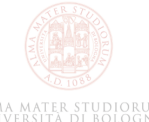

The most general MIP we will solve with CPLEX:

$$
\min \sum_{i=1}^{n} c_i x_i
$$
\n
$$
\text{s.t. } \sum_{i=1}^{n} a_{ij} x_i \le b_i \qquad \forall j = 1, ..., m
$$
\n
$$
l_i \le x_i \le u_i \qquad \forall i = 1, ..., n
$$
\n
$$
x_i \in D_i \qquad \forall i = 1, ..., n
$$

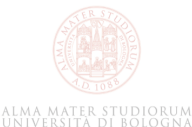

The most general MIP we will solve with CPLEX:

$$
\min \sum_{i=1}^{n} c_i x_i
$$
\n
$$
\text{s.t. } \sum_{i=1}^{n} a_{ij} x_i \le b_i \qquad \forall j = 1, ..., m
$$
\n
$$
l_i \le x_i \le u_i \qquad \forall i = 1, ..., n
$$
\n
$$
x_i \in D_i \qquad \forall i = 1, ..., n
$$

There are  $n$  variables and  $m$  constraints

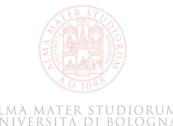

The most general MIP we will solve with CPLEX:

$$
\min \sum_{i=1}^{n} c_i x_i
$$
\n
$$
\text{s.t. } \sum_{i=1}^{n} a_{ij} x_i \le b_i \qquad \forall j = 1, ..., m
$$
\n
$$
l_i \le x_i \le u_i \qquad \forall i = 1, ..., n
$$
\n
$$
x_i \in D_i \qquad \forall i = 1, ..., n
$$

There are  $n$  variables and  $m$  constraints  $l_i$  and  $u_i$  are lower and upper bounds on  $x_i$ п

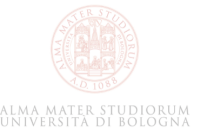

The most general MIP we will solve with CPLEX:

$$
\min \sum_{i=1}^{n} c_i x_i
$$
\n
$$
\text{s.t. } \sum_{i=1}^{n} a_{ij} x_i \le b_i \qquad \forall j = 1, ..., m
$$
\n
$$
l_i \le x_i \le u_i \qquad \forall i = 1, ..., n
$$
\n
$$
x_i \in D_i \qquad \forall i = 1, ..., n
$$

- There are  $n$  variables and  $m$  constraints
- $l_i$  and  $u_i$  are lower and upper bounds on  $x_i$
- $\overline{D_i}$  is the domain of definition of the variable  $x_i$ : ۰
	- $D_i = \mathbb{R}$  continuous variable
		- $D_i = \mathbb{Z}$  integer variable

п

 $D_i = \{0,1\}$  — binary variable  $\blacksquare$ 

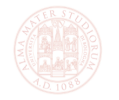

Notice that since arrays in  $C++$  start with the index 0, we will "shift back" the indices in the previous model by 1 position:

$$
\min \sum_{i=0}^{n-1} c_i x_i
$$
\n
$$
\text{s.t. } \sum_{i=0}^{n-1} a_{ij} x_i \le b_i \qquad \forall j = 0, \dots, m-1
$$
\n
$$
l_i \le x_i \le u_i \qquad \forall i = 0, \dots, n-1
$$
\n
$$
x_i \in D_i \qquad \forall i = 0, \dots, n-1
$$

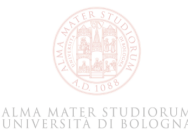

### Summary

#### [What is CPLEX?](#page-2-0)

### [Modelling in CPLEX](#page-15-0)

[A typical CPLEX workflow](#page-23-0)

<span id="page-15-0"></span>[Additional resources](#page-37-0)

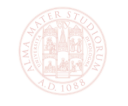

ALMA MATER STUDIORUM<br>UNIVERSITÀ DI BOLOGNA

# Modelling in CPLEX

We need to translate the mathematical model into computer instructions.

CPLEX supports two ways of doing this:

- Modelling by rows п
- Modelling by columns

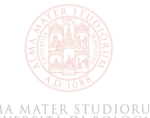

# Modelling by rows

Modelling by rows is the most natural way, but only works well for small instances:

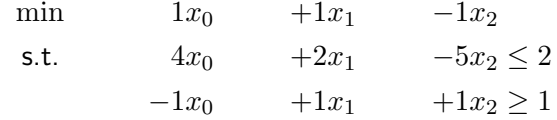

Becomes:

// Obj function model.add(IloMinimize( $x[0] + x[1] - x[2]$ )); // 2 constraints (rows) cst.add $(4 * x[0] + 2 * x[1] - 5 * x[2] \le 2);$ cst.add(-  $x[0]$  +  $x[1]$  +  $x[2]$  >= 1);

Modelling by columns is a bit trickier, but it scales well to big problems:

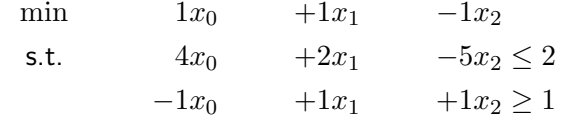

```
// Obj function
IloObjective obj = IloMinimize(env);
// 2 constraints (rows)
cst.add(IloRange(env, -IloInfinity, 2.0));
cst.add(IloRange(env, 1.0, IloInfinity));
// 3 variables (columns)
x.add(110NumVar(obj( 1.0) + cst[0] ( 4.0) + cst[1](-1.0)));x.add(IloNumVar(obj( 1.0) + cst[0] ( 2.0) + cst[1] ( 1.0));
x.add(110NumVar(obj(-1.0) + cst[0](-5.0) + cst[1](-1.0));UNIVERSITÀ DI ROLOGNA
```
Modelling by columns is a bit trickier, but it scales well to big problems:

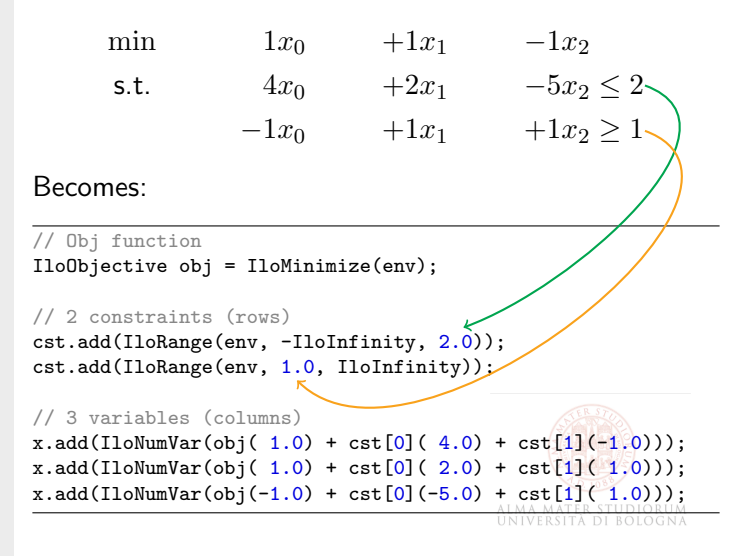

Modelling by columns is a bit trickier, but it scales well to big problems:

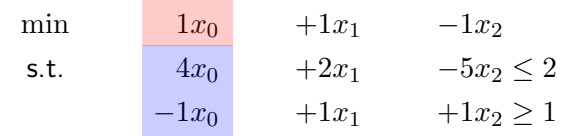

```
// Obj function
IloObjective obj = IloMinimize(env);
// 2 constraints (rows)
cst.add(IloRange(env, -IloInfinity, 2.0));
cst.add(IloRange(env, 1.0, IloInfinity));
// 3 variables (columns)
x.add(IloNumVar(obj( 1.0) + cst[0] ( 4.0) + cst[1](-1.0)));x.add(IloNumVar(obj( 1.0) + cst[0] ( 2.0) + cst[1] ( 1.0));
x.add(110NumVar(obj(-1.0) + cst[0](-5.0) + cst[1](-1.0));UNIVERSITA DI ROLOGNA
```
Modelling by columns is a bit trickier, but it scales well to big problems:

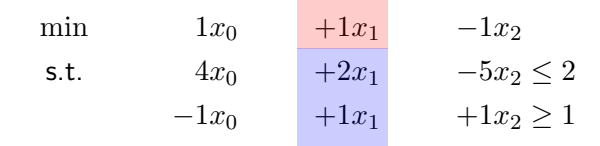

```
// Obj function
IloObjective obj = IloMinimize(env);
// 2 constraints (rows)
cst.add(IloRange(env, -IloInfinity, 2.0));
cst.add(IloRange(env, 1.0, IloInfinity));
// 3 variables (columns)
x.add(IloNumVar(obj( 1.0) + cst[0] ( 4.0) + cst[1](-1.0)));x.add(IloNumVar(obj( 1.0) + cst[0] ( 2.0) + cst[1] ( 1.0);
x.add(IloNumVar(obj(-1.0) + cst[0](-5.0) + cst[1]('1.0));
                                          UNIVERSITA DI ROLOGNA
```
Modelling by columns is a bit trickier, but it scales well to big problems:

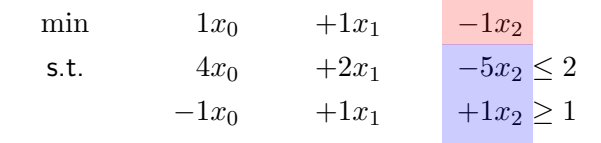

```
// Obj function
IloObjective obj = IloMinimize(env);
// 2 constraints (rows)
cst.add(IloRange(env, -IloInfinity, 2.0));
cst.add(IloRange(env, 1.0, IloInfinity));
// 3 variables (columns)
x.add(110NumVar(obj( 1.0) + cst[0] ( 4.0) + cst[1](-1.0)));x.add(IloNumVar(obj( 1.0) + cst[0] ( 2.0) + cst[1] ( 1.0));
x.add(IloNumVar(obj(-1.0) + cst[0](-5.0) + cst[1](-1.0));UNIVERSITA DI ROLOGNA
```
### Summary

[What is CPLEX?](#page-2-0)

[Modelling in CPLEX](#page-15-0)

### [A typical CPLEX workflow](#page-23-0)

<span id="page-23-0"></span>[Additional resources](#page-37-0)

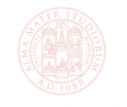

ALMA MATER STUDIORUM<br>UNIVERSITÀ DI BOLOGNA

# A typical CPLEX workflow

A typical programme that uses CPLEX contains the following parts:

- Data input and preprocessing
- Creation of the CPLEX environment and model objects
- Creation of rows and columns
- Solve
- Analysis of the results
- Destruction of the CPLEX environment object

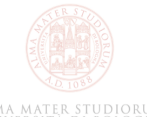

Data input and preprocessing

For complex models, data are usually stored in data files or databases.

More often than not, it's in a format that needs preprocessing before being used to build a model.

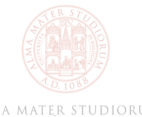

# Creation of the CPLEX environment and model objects

The very first thing to do is to setup a CPLEX environment by creating an object of class IloEnv:

IloEnv env;

The environment provides optimised memory management and is going to be used for everything CPLEX-related. You can think of an object of class IloEnv as a pointer.

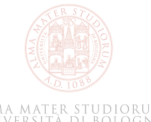

# Creation of the CPLEX environment and model objects

The next thing is to create the backbone for our model, an object of class IloModel:

IloModel model(env);

We will add to the model variables (IloNumVar), constraints (IloRange) and the objective function (IloObjective) through the method add. For example:

```
model.add(variable);
model.add(objective_function);
model.add(constraint);
```
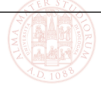

But before adding these elements to the model, we need to create them, by creating objects of the following classes:

```
IloNumVar this_is_a_variable;
 // For example x
IloNumVarArray this_is_an_array_of_variables;
 // For example x[0] ... x[100]
IloRange this_is_a_constraint;
 // For example x[1] + x[2] \le 2IloRangeArray this_is_an_array_of_constraints;
 // For example x[i] + x[i+1] <= 2 for all i = 0 ... 99
IloObjective this_is_the_objective_function;
 // For example x[0] + ... + x[100]
```
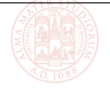

A complete example, when modelling by rows:

```
IloEnv env;
IloModel model(env);
IloNumVarArray x(env);
for(int i = 0; i < 3; i++) {
 std::stringstream name;
 name << "x" << i;
 x.add(IloNumVar(
   env, 0, 1, IloNumVar::Bool, name.str().c_str()
 ));
}
model.add(IloMinimize(env, x[0] + x[1] - x[2]);
IloRangeArray constraints(env);
constraints.add(x[0] + 2 * x[1] - x[2] \le 2);
constraints.add(-x[0] + x[1] + x[2] >= 1);
model.add(constraints);
```
Notice that in the previous example:

- We didn't need to explicitly add the variables to the model, as they are added through the objective function and the constraints
- We declared **boolean** variables, therefore their LB was 0 and their UB was 1
- We gave a name to our variables:  $x=0$ ,  $x=1$ ,  $x=2$
- We didn't give a name to our constraints (but it's very much possible to do so)

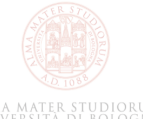

Names for variables and constraints are particularly useful if we decide to export our model to a human-readable file, via:

```
IloCplex cplex(model);
cplex.exportModel("model.lp");
```
An .lp file is a good way (for small models) to check that we didn't make any mistake in our code, especially when we model by columns.

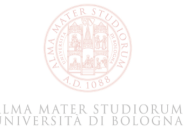

The .lp file for the model we just created looks like this:

```
Minimize
obj: x_0 + x_1 - x_2Subject To
c1: x_0 + 2 x_1 - x_2 \le 2c2: - x 0 + x 1 + x 2 \ge 1Bounds
0 \le x \le 0 \le 10 \le x_1 \le 10 \le x \le 2 \le 1Binaries
x_0 x_1 x_2
End
```
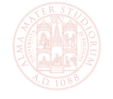

ALMA MATER STUDIORU<br>Università di Bologn

### Solve

In order to start the solver, we call the solve() method of an IloCplex object:

```
IloCplex cplex(model);
if(cplex.solve()) {
  // Everything OK
\frac{1}{2} else {
  // Some problem occurred
}
```
CPLEX will print many informative messages and updates us on the status of the solution process.

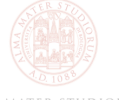

## Analysis of the results

In both cases, wether solve() was successful or not, we can inquire about the status of the solver:

```
using std::cout; using std::cerr; using std::endl;
if(cplex.solve()) {
 cout << "Cplex completed!" << endl;
 cout << "Status: " << cplex.getStatus() << endl;
 cout << "Obj value: " << cplex.getObjValue() << endl;
} else {
 cerr << "Cplex error!" << endl;
 cerr << "Status: " << cplex.getStatus() << endl;
 cerr << "Cpx status: " << cplex.getCplexStatus() << endl;
}
```
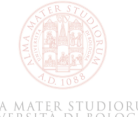

# Analysis of the results

After the solver completes, there is a variety of information we can retrieve. The most important ones are:

- Is the problem feasible?
- Was the optimal solution found?
- If not, what are the UB and LB? п
- What are the values of the variables in the optimal solution?
- If we are solving an LP, what are the values of the dual variables?
- How many branch-and-bound nodes were explored?

# Destruction of the CPLEX environment object

At the very end, we must remember to free up all the memory used by CPLEX (and it's usually a lot), with a call to:

env.end();

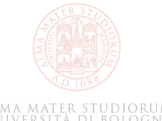

### Summary

#### [What is CPLEX?](#page-2-0)

[Modelling in CPLEX](#page-15-0)

[A typical CPLEX workflow](#page-23-0)

<span id="page-37-0"></span>[Additional resources](#page-37-0)

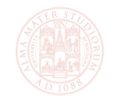

ALMA MATER STUDIORUM<br>UNIVERSITÀ DI BOLOGNA

## Additional resources

You can find CPLEX, course material, configuration help, example programs and references at:

#### http://137.204.57.204/

Remember that CPLEX is provided through the IBM Academic Initiative and therefore you can only use it for academic non-commercial purposes.

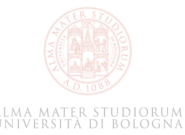